### **NEC Express5800シリーズ Express5800/i110Ra-1h**

# **知っておきたいこと**

本装置を取り扱う上で知っておいていただきたいことがらについて説明します。

[特 長\(2ページ\)](#page-1-0)

本装置の特長について説明します。

- [各部の名称と機能\(3ページ\)](#page-2-0) 本体の各部の名称と機能についてパーツ単位に説明しています。
- [基本的な操作\(8ページ\)](#page-7-0) 電源のONやOFFの方法、および光ディスクドライブ(オプション)などとの 接続について説明しています。

**1**

<span id="page-1-0"></span>**特 長**

お買い求めになられた本製品の特長を次に示します。

### 拡 張性

- オプションスロット ⓦ PCI 32bit/33MHzを1スロット(オプション)
- 最大2GBの大容量メモリ
- ネットワークポートを標準で3ポート装備
- リモートパワーオン機能

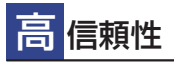

- バスパリティエラー検出
- 温度検知
- 異常検知
- 内蔵ファン回転監視機能
- 内部電圧監視機能
- BIOSパスワード機能
- 本体遠隔監視機能

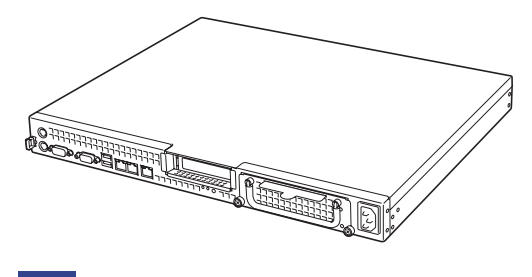

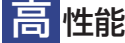

- Intel® Pentium® M/Celeron® M搭載
- 高速メモリアクセス
- 高速ネットワークインタフェース (3つのLANポート(2つの1000BASE-T/100BASE-TX/ 10BASE-Tと1つの100BASE-TX/10BASE-T)
- 高速ディスクアクセス

### 豊 富な機能搭載

- POWERスイッチマスク ⓦ
- ソフトウェアPower Off ⓦ
- リモートパワーオン機能
- AC-LINK機能

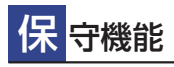

- オフライン保守ユーティリティ
- HDDの前面保守が可能(電源OFF時)
- ケーブル処理が容易なケーブルクランプ標準装備
- サーバ管理のメモスペースとなるスライドタグ標準装備

スペース

奥行きを小さくすることにより、ラックの1Uサイズの スペースにラック前面側および背面側に各1台ずつ 搭載可能。

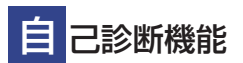

- Power On Self-Test(POST)
- **システム診断(T&D)ユーティリティ**

## <span id="page-2-0"></span>**各部の名称と機能**

本装置の各部の名称を次に示します。

## <span id="page-2-1"></span>**装置前面**

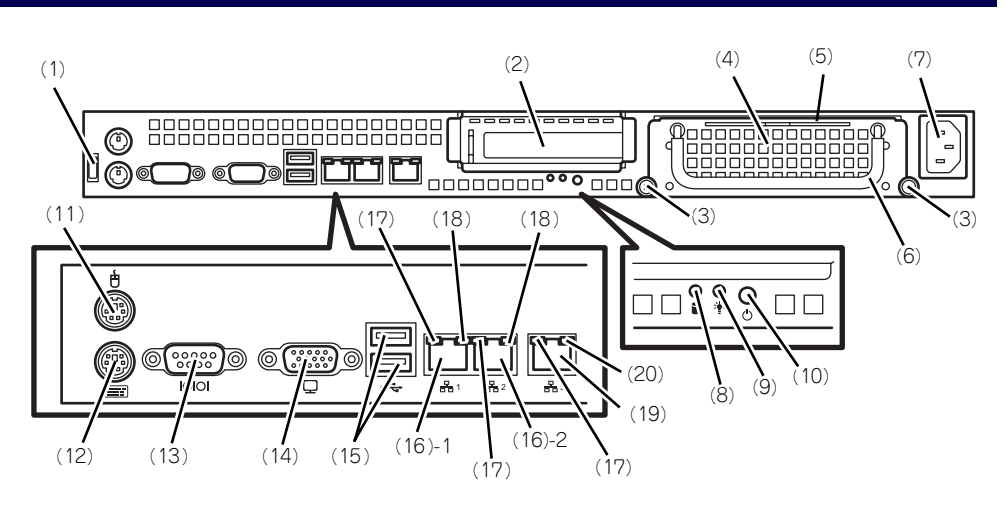

- (1) ケーブルクランプ 装置に添付のケーブルクランプを装置前面に取り 付け、LANケーブルを固定する。
- (2) PCIスロット オプションのPCIボード実装用スロット。
- (3) 取り付けネジ(2本) ハードディスクドライブを実装する際、このネジ (2本)を外す。
- (4) ハードディスクドライブトレー

ハードディスクドライブを実装するトレー(最大 で2台実装可能)。ハードディスクドライブを実装 する場合は、前面のネジ(2本)を外し、前面に あるハンドルを持って手前に引き出す(→84ペー ジ)。

- (5) スライドタグ サーバ管理のメモスペースとして使用する。
- (6) ハンドル ハードディスクドライブトレーを引き出す際、こ<br>のハンドルを手前に引く (→84ページ)。 のハンドルを手前に引く (→84ペー
- (7) ACインレット 電源コードを接続するソケット (→25ページ)。
- (8) DISKアクセスランプ(前面)(緑色) 本体内蔵のハードディスクドライブにアクセスし ているときに緑色に点灯する。
- (9) POWERランプ(緑色) 電源をONにすると緑色に点灯する([→6ページ\)](#page-5-0)。

#### (10)POWERスイッチ

電源をON/OFFにするスイッチ(→[8ページ](#page-7-1))。一 度押すとPOWERランプが点灯し、ONの状態にな る。もう一度押すと電源をOFFにする。4秒以上 押し続けると強制的に電源をOFFにする(→49 ページ)。

(11)マウスコネクタ マウスを接続する(→25ページ)。

### (12)キーボードコネクタ

キーボードを接続する (→25ページ)。

#### (13)シリアルポート(COM)

シリアルインタフェースを持つ装置と接続する (→25ページ)。接続する装置により、本体の設定 を変更する必要がある。

なお、専用回線に直接接続することはできませ  $\mathcal{H}_{\circ}$ 

#### (14)モニタコネクタ

ディスプレイ装置と接続する(→25ページ)。 ディスプレイ装置を接続しない場合は、本装置に 添付のVGAコネクタを接続してください。

#### (15)USBコネクタ

USBインタフェースに対応している機器と接続す る(→25ページ)。

#### (16)LANコネクタ

LAN上のネットワークシステムと接続する 1000BASE-T/100BASE-TX/10BASE-T対応の Ethernetコネクタ(→25ページ)。括弧数字の後 の数字は「1」がLANポート1で「2」がLANポー ト2を示す。

#### (17)LINK/ACTランプ(緑色)

LANのアクセス状態を示すランプ([→7ページ](#page-6-0))。

#### (18)Speedランプ(アンバー色/緑色/消灯) LANの転送速度を示すランプ([→7ページ](#page-6-0))。

#### (19)LANコネクタ

LAN上のネットワークシステムと接続する 100BASE-TX/10BASE-T対応のEthernetコネク タ(→25ページ)。

#### (20) Speedランプ (緑色/消灯)

LANの転送速度を示すランプ([→7ページ](#page-6-0))。

## **装置内部**

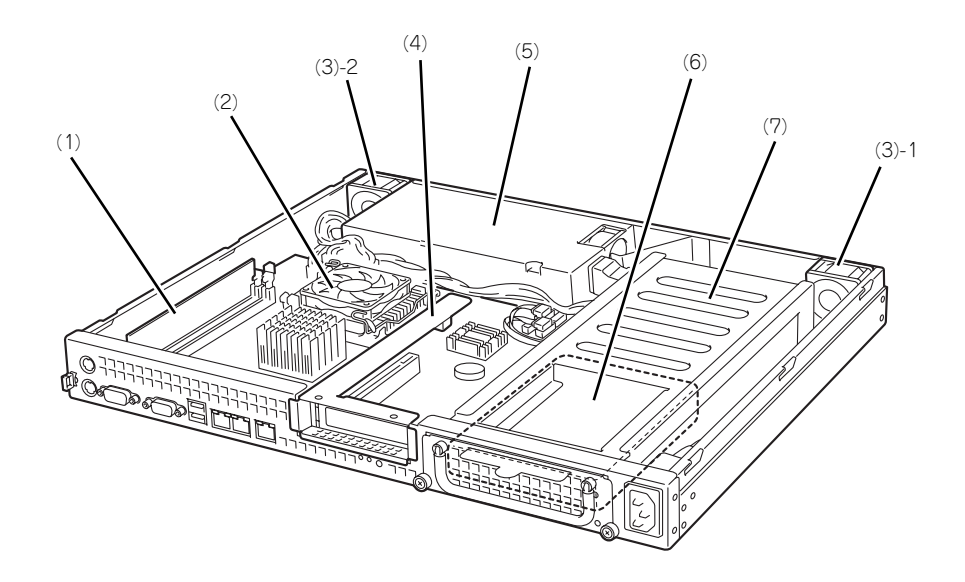

- (1) DIMM
- (2) ヒートシンク
- (3) 冷却ファン 括弧数字の後の数字はFANの番号を示す。
- (4) ライザカードブラケット オプションのライザカード(PCI)を取り付けま す。
- (5) 電源ユニット
- (6) ハードディスクドライブ
- (7) ハードディスクドライブトレー

## **マザーボード**

 $\mathbf{R}^{\bullet}$ 重要 使いください。

ここで説明していないジャンパやコネクタなどは未使用です。出荷時のままお

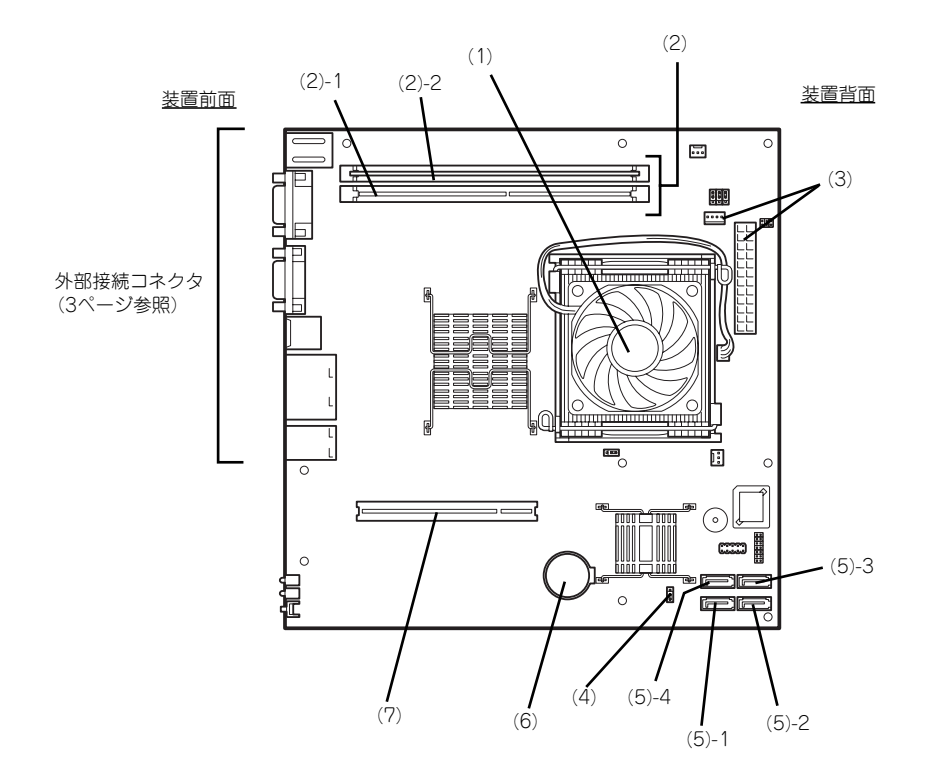

- (1) プロセッサ(CPU)ソケット
- (2) DIMM ソケット(図の下のソケットから順番に#1、#2)
- (3) 電源コネクタ
- (4) CMOSメモリクリア用ジャンパスイッチ
- (5) S-ATAコネクタ 括弧数字の後の数字はS-ATAコネクタの番号を示 す。本装置では(5)-1、(5)-3を使用します。 (5)-2、(5)-4は使用しません。
- (6) リチウムバッテリ
- (7) ライザカード (PCI) 用コネクタ (ロープ ロファイルのボード専用、33MHz/32bit 5V PCI、オプション)

## **ランプ表示**

本装置のランプの表示とその意味は次のとおりです。

### <span id="page-5-0"></span>POWERランプ (\*)

本体の電源がONの間、緑色に点灯しています。電源が本体に供給されていないときは消灯し ます。

### DISK ACCESSランプ (1)

DISK ACCESSランプはハードディスクドライブベイに取り付けられているハードディスク ドライブの状態を示します。

ハードディスクドライブにアクセスするたびにランプは緑色に点灯します。

### <span id="page-6-0"></span>LANコネクタのランプ

前面にある3つのLANポート(コネクタ)にはそれぞれ2つのランプがあります。

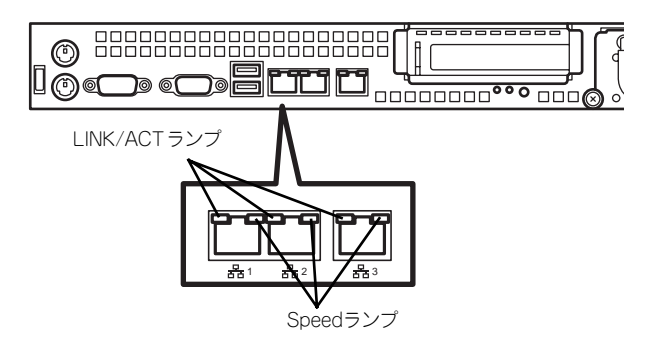

### LINK/ACTランプ

本体標準装備のネットワークポートの状態を表示します。本体とハブに電力が供給され ていて、かつ正常に接続されている間、緑色に点灯します(LINK)。ネットワークポート が送受信を行っているときに緑色に点滅します(ACT)。

LINK状態なのにランプが点灯しない場合は、ネットワークケーブルの状態やケーブルの 接続状態を確認してください。それでもランプが点灯しない場合は、ネットワーク(LAN) コントローラが故障している場合があります。お買い求めの販売店、または保守サービ ス会社に連絡してください。

### ⓦ Speedランプ

このランプは、ネットワークポートの通信モードがどのネットワークインタフェースで 動作されているかを示します。

左端および中央のLANポートは、1000BASE-Tと100BASE-TX、10BASE-Tをサポート しています。また、右端のLANポートは、100BASE-TXと10BASE-Tのみをサポートし ています。

アンバー色に点灯しているときは、1000BASE-Tで動作されていることを示します。緑 色に点灯しているときは、100BASE-TXで動作されていることを示します。消灯してい るときは、10BASE-Tで動作されていることを示します。

<span id="page-7-0"></span>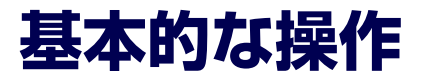

基本的な操作の方法について説明します。

## <span id="page-7-1"></span>**電源のON**

本体の電源は前面にあるPOWERスイッチを押すとONの状態になります。 次の順序で電源をONにします。

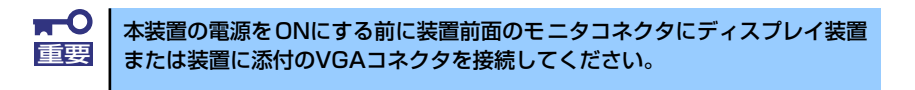

- 1. ディスプレイ装置および本体に接続している周辺機器の電源をONにする。
- 2. 本体前面にあるPOWERスイッチを押す。

POWERランプが緑色に点灯し、しばらくするとディスプレイ装置の画面には「NEC ロゴ」が表示されます。

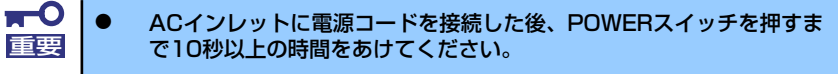

ⓦ 「NEC」ロゴおよびロゴ下側に何らかの文字が表示されるまでは電源を OFFにしないでください。

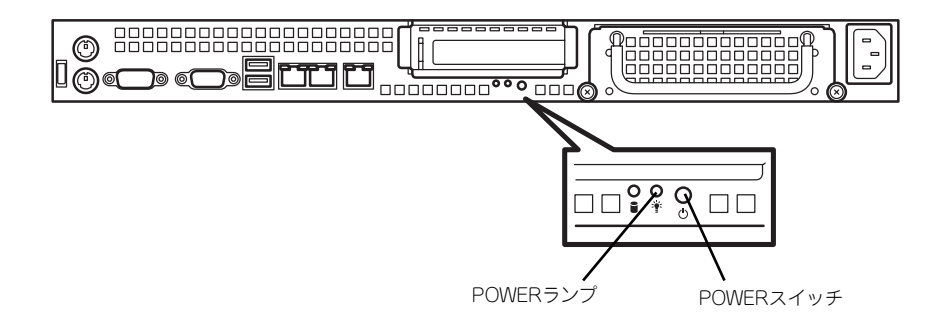

「NEC」ロゴを表示している間、本装置は自己診断プログラム(POST)を実行して 本装置の診断をします。詳しくはこの後の「POSTのチェック」をご覧ください。 POSTを完了するとOSが起動します。

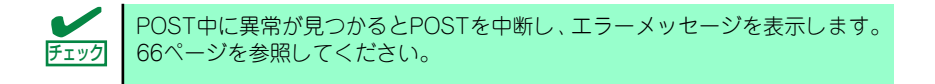

### **POSTのチェック**

POST(Power On Self-Test)は、マザーボード内に記録されている自己診断機能です。 POSTは本体の電源をONにすると自動的に実行され、マザーボード、メモリモジュール、CPU モジュール、キーボード、マウスなどをチェックします。また、POSTの実行中に各種のBIOS セットアップユーティリティの起動メッセージなども表示します。

出荷時の設定ではPOSTを実行している間、ディスプレイ装 置には「NEC」ロゴが表示されます。(<Tab>キーを押すと、 POSTの実行内容が表示されます。)

POSTの実行内容は常に確認する必要はありません。次の場合にPOST中に表示されるメッ セージを確認してください。

- ⓦ 導入時
- 「故障かな?」と思ったとき
- ⓦ 電源ONからOSの起動の間に何度もビープ音がしたとき
- ディスプレイ装置になんらかのエラーメッセージが表示されたとき

### POSTの流れ

次にPOSTで実行される内容を順を追って説明します。

- ⓦ POSTの実行中は、不用意なキー入力やマウスの操作をしないようにし てください。 ⓦ システムの構成によっては、ディスプレイの画面に「Press Any Key」 重要
	- とキー入力を要求するメッセージを表示する場合もあります。これは取 り付けたオプションのボードのBIOSが要求しているためのものです。 オプションのマニュアルにある説明を確認してから何かキーを押してく ださい。
	- ⓦ オプションのPCIボードの取り付け/取り外し/取り付けているスロット の変更をしてから電源をONにすると、POSTの実行中に取り付けた ボードの構成に誤りがあることを示すメッセージを表示してPOSTを いったん停止することがあります。

この場合は<F1>キーを押してPOSTを継続させてください。ボードの構 成についての変更/設定は、この後に説明するユーティリティを使って設 定できます。

- 1. 電源ON後、POSTが起動し、メモリチェックを始めます。ディスプレイ装置の画 面左上に搭載メモリのサイズなどのメッセージが表示されます。本体に搭載されて いるメモリの量によっては、メモリチェックが完了するまでに数分かかる場合もあ ります。同様に再起動(リブート)した場合など、画面に表示をするのに約1分程 の時間がかかる場合があります。
- 2. メモリチェックを終了すると、いくつかのメッセージが表示されます。これらは搭 載しているCPUや接続しているキーボード、マウスなどを検出したことを知らせ るメッセージです。

3. しばらくすると、マザーボードにあるBIOSセットアップユーティリティ 「SETUP」の起動を促すメッセージが画面左下に表示されます。

> Press TAB to show POST screen, F1 to enter SETUP, <F12> to enter Boot Menu

使用する環境にあった設定に変更するときに起動してください。エラーメッセージ を伴った上記のメッセージが表示された場合を除き、通常では特に起動して設定を 変更する必要はありません(そのまま何も入力せずにいると数秒後にPOSTを自動 的に続けます)。 SETUPを起動するときは、メッセージが表示されている間に<F1>キーを押します。 設定方法やパラメータの機能については、30ページを参照してください。SETUPを 終了すると、自動的にもう一度はじめからPOSTを実行します。

- 4. オプションボードに接続している機器の情報などを画面に表示します。
- 5. BIOSセットアップユーティリティ「SETUP」でパスワードの設定をすると、 POSTが正常に終了した後に、パスワードを入力する画面が表示されます。

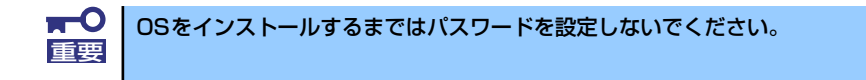

6. POSTを終了するとOSを起動します。

### POSTのエラーメッセージ

POST中にエラーを検出するとディスプレイ装置の画面にエラーメッセージを表示します。ま た、エラーの内容によってはビープ音でエラーが起きたことを通知します。

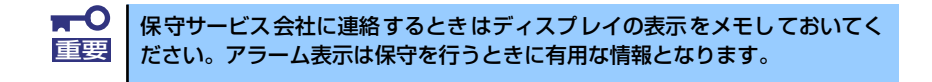

### **電源のOFF**

次の順序で電源をOFFにします。本体の電源コードをUPSに接続している場合は、UPSに添 付の説明書を参照するか、UPSを制御しているアプリケーションの説明書を参照してくださ  $\mathcal{L}_{\alpha}$ 

- 1. OSのシャットダウンをする。
- 2. 本体前面にあるPOWERスイッチを押す。 POWERランプが消灯します。
- 3. 周辺機器の電源をOFFにする。

## **光ディスクドライブ(オプション)**

本装置には光ディスクドライブ(DVD-ROMドライブ、CD-ROMドライブなど)はありませ ん。オプションの外付け光ディスクドライブを使用する場合は、装置前面のUSBコネクタに 接続してください。

光ディスクドライブの取り扱いについては、光ディスクドライブに添付の説明書を参照してく ださい。

## **フロッピーディスクドライブ(オプション)**

本装置にはフロッピーディスクドライブはありません。オプションの外付けフロッピーディス クドライブを使用する場合は、装置前面のUSBコネクタに接続してください。

フロッピーディスクドライブの取り扱いについては、フロッピーディスクドライブに添付の説 明書を参照してください。